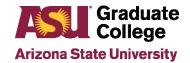

# How to Guide: Design Aspirations in the iPOS

# What are Design Aspirations?

Design aspirations are institutional objectives that are integrated in innovative ways throughout the university to achieve excellence, access, and impact. The iPOS will be used to gather information from students completing a thesis or dissertation about how their research relates to the <u>ASU Design Aspirations</u>. Students will utilize the Design Aspirations tab in the iPOS to submit their chosen design aspiration(s), including a description for each. The purpose of this survey is for gathering information as part of the format process, and the answers do not have any effect on the student passing the defense, approval of the format process, or graduation.

## **ASU Design Aspirations:**

| Lev | erag | ie O | ur l | Pla | ice |
|-----|------|------|------|-----|-----|
|     |      |      |      |     |     |

ASU embraces its culture, socioeconomic and physical setting.

#### **Enable Student Success**

ASU is committed to the success of each unique student.

#### **Transform Society**

ASU catalyzes social change by being connected to social needs.

### **Fuse Intellectual Disciplines**

ASU creates knowledge by transcending academic disciplines

### Value Entrepreneurship

ASU uses its knowledge and encourages innovation.

#### Be Socially Embedded

ASU connects with communities through mutually beneficial partnerships.

#### Conduct Use-Inspired Research

ASU research has purpose and impact.

### **Engage Globally**

ASU engages with people and issues locally, nationally and internationally.

# **Locating Design Aspirations in the iPOS**

From the iPOS, click on the **Format** tab, then **ASU Design Aspirations**. Only students with a thesis or dissertation as their culminating event will see this tab in their iPOS. Students not completing a thesis or dissertation do not complete the Design Aspirations tab and it will not display on their iPOS.

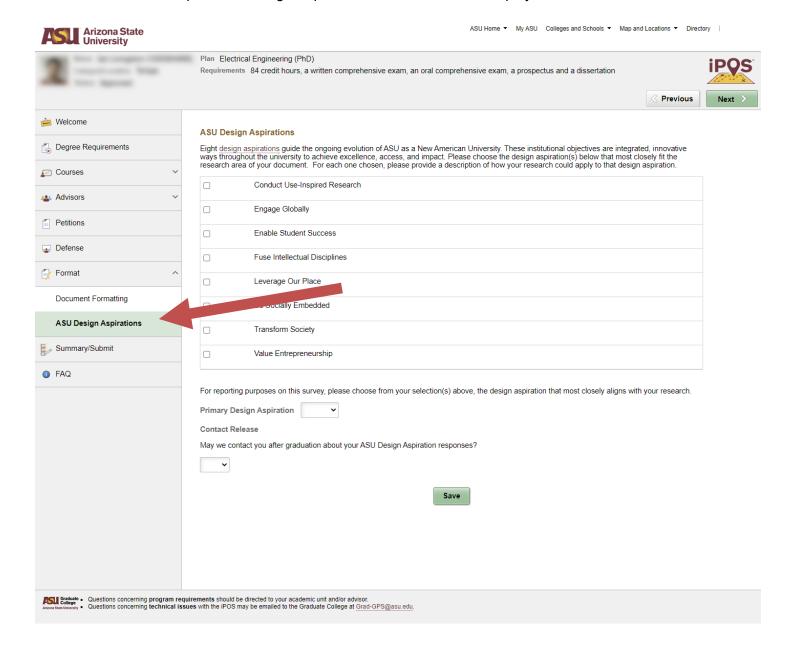

# **Completing the Design Aspirations**

Once students schedule their defense and upload their document to their iPOS, they should complete the Design Aspirations tab.

- 1. Students click the checkboxes to select all design aspirations that fit their areas of research. For each selection, the student enters a short description of how the research applies to the design aspiration.
- From the dropdown menu, students choose the design aspiration that MOST closely aligns with their research.
- From the second dropdown menu, students choose if they consent to being contacted about their responses in the future. Replying "yes" means that you could be contacted for more information about your responses or that they could be used for marketing purposes.

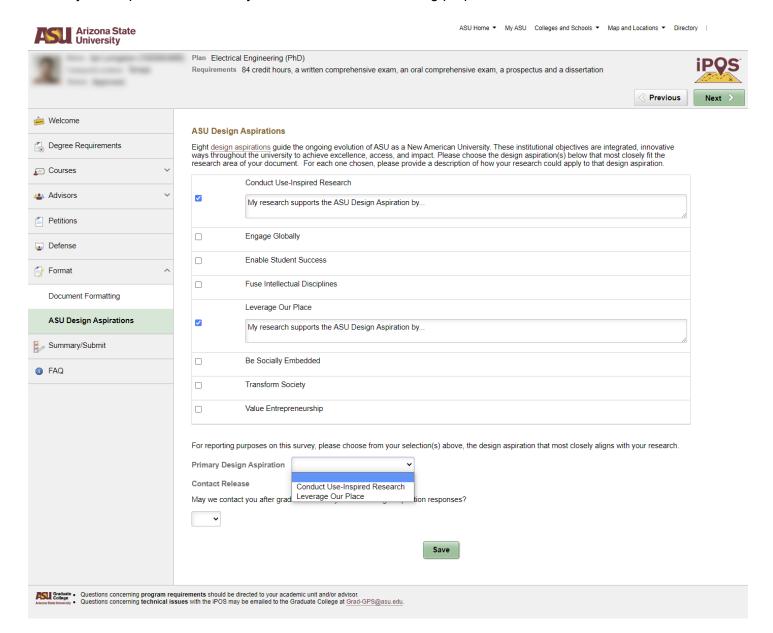

3

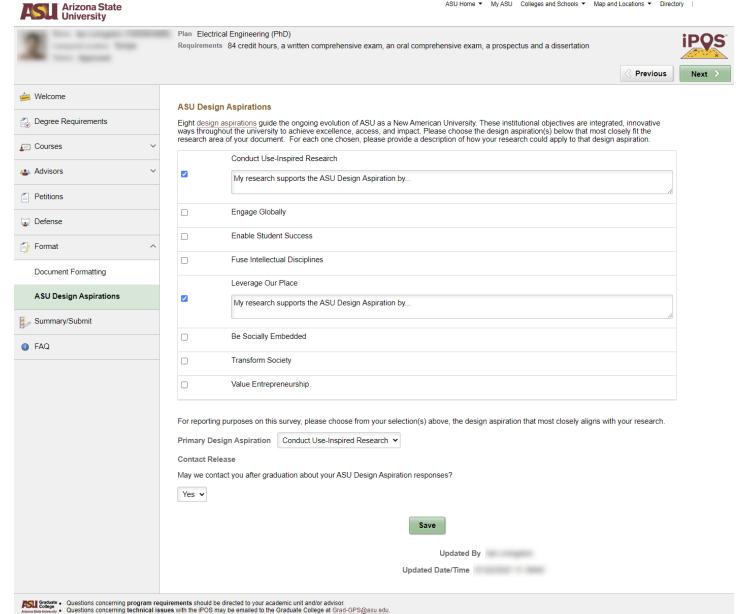

Questions? Email gradformat@asu.edu